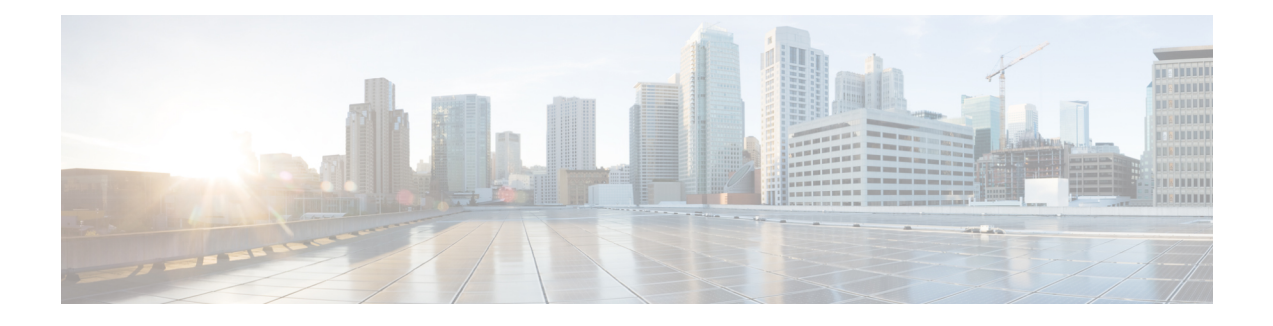

# **Configuring Subnetwork Bandwidth Manager**

This chapter describes the tasks for configuring the Subnetwork Bandwidth Manager (SBM) feature, which is a signalling feature that enables Resource Reservation Protocol (RSVP)-based admission control over IEEE 802-styled networks.

For complete conceptual information, see "Signalling Overview" module.

For a complete description of the SBM commands in this chapter, see the Cisco IOS Quality of Service Solutions Command Reference. To locate documentation of other commands that appear in this chapter, use the command reference master index or search online.

Use Cisco Feature Navigator to find information about platform support and software image support. Cisco Feature Navigator enables you to determine which Cisco IOS and Catalyst OS software images support a specific software release, feature set, or platform. To access Cisco Feature Navigator, go to [http://](http://www.cisco.com/go/cfn) [www.cisco.com/go/cfn](http://www.cisco.com/go/cfn) . An account on Cisco.com is not required.

- Finding Feature [Information,](#page-0-0) page 1
- Subnetwork Bandwidth Manager [Configuration](#page-0-1) Task List, page 1
- Example Subnetwork Bandwidth Manager Candidate [Configuration,](#page-3-0) page 4

### <span id="page-0-0"></span>**Finding Feature Information**

Your software release may not support all the features documented in this module. For the latest caveats and feature information, see Bug [Search](http://www.cisco.com/cisco/psn/bssprt/bss) Tool and the release notes for your platform and software release. To find information about the features documented in this module, and to see a list of the releases in which each feature is supported, see the feature information table at the end of this module.

Use Cisco Feature Navigator to find information about platform support and Cisco software image support. To access Cisco Feature Navigator, go to [www.cisco.com/go/cfn.](http://www.cisco.com/go/cfn) An account on Cisco.com is not required.

## <span id="page-0-1"></span>**Subnetwork Bandwidth Manager Configuration Task List**

To configure SBM, perform the tasks described in the following sections. The task in the first section is required; the tasks in the remaining sections are optional.

• [Configuring](#page-1-0) an Interface as a Designated SBM Candidate, on page 2 (Required)

- Configuring the [NonResvSendLimit](#page-1-1) Object, on page 2 (Optional)
- Verifying [Configuration](#page-2-0) of SBM State, on page 3 (Optional)

#### <span id="page-1-0"></span>**Configuring an Interface as a Designated SBM Candidate**

SBM is used in conjunction with RSVP. Therefore, before you configure an interface as a Designated SBM (DSBM) contender, ensure that RSVP is enabled on that interface.

To configure the interface as a DSBM candidate, use the following command in interface configuration mode:

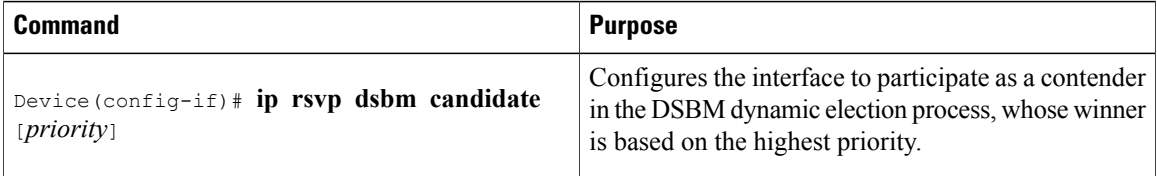

### <span id="page-1-1"></span>**Configuring the NonResvSendLimit Object**

The NonResvSendLimit object specifies how much traffic can be sent onto a managed segment without a valid RSVP reservation.

To configure the NonResvSendLimit object parameters, use the following commandsin interface configuration mode, as needed:

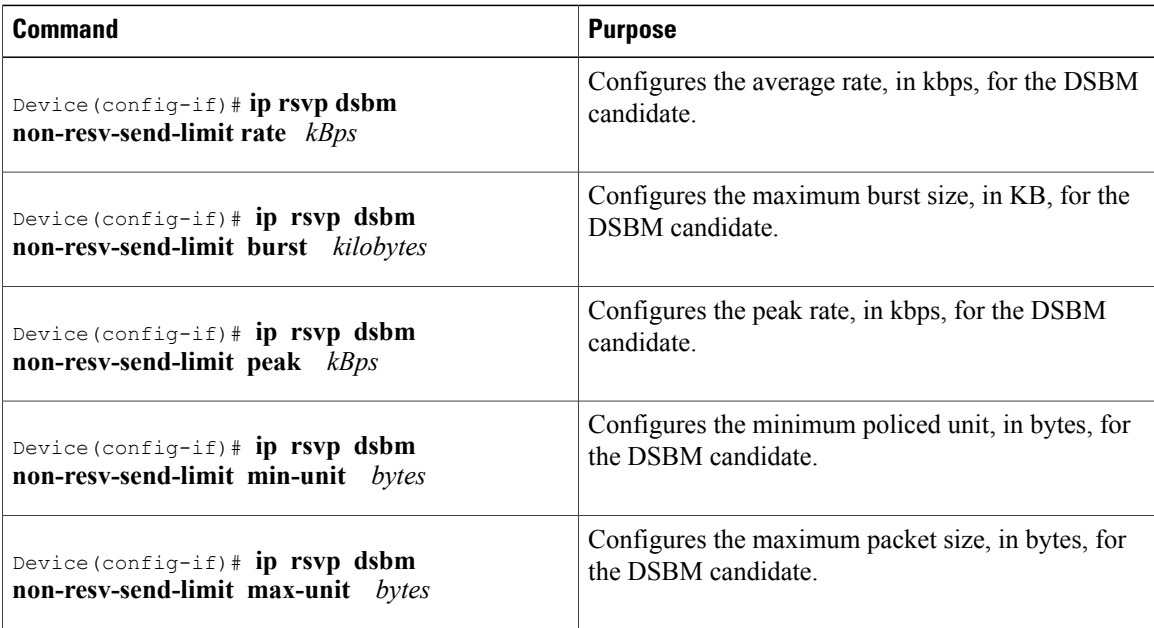

To configure the per-flow limit on the amount of traffic that can be sent without a valid RSVP reservation, configure the **rate**, **burst**, **peak**, **min-unit**, and **max-unit** keywords for finite values from 0 to infinity.

To allow all traffic to be sent without a valid RSVP reservation, configure the **rate**, **burst**, **peak**, **min-unit**, and **max-unit** keywords for unlimited. To configure the parameters for unlimited, you can either omit the command or enter the **no** version of the command (for example, **no ip rsvp dsbm non-resv-send-limit rate**). Unlimited is the default value.

The absence of the NonResvSendLimit object allows any amount of traffic to be sent without a valid RSVP reservation.

#### <span id="page-2-0"></span>**Verifying Configuration of SBM State**

To display information that enables you to determine if an interface has been configured as a DSBM candidate and which of the contenders has been elected the DSBM, use the following command in EXEC mode:

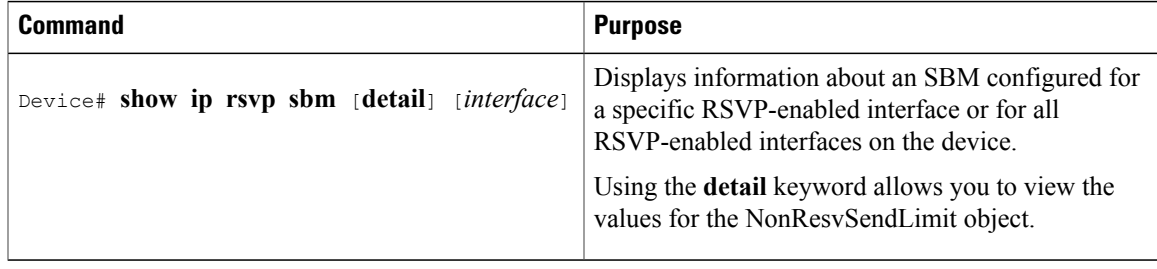

The displayed output from the **show ip rsvp sbm** command identifies the interface by name and IP address, and it shows whether the interface has been configured as a DSBM contender. If the interface is a contender, the DSBM Priority field displays its priority. The DSBM election process is dynamic, addressing any new contenders configured as participants. Consequently, at any given time, an incumbent DSBM might be replaced by one configured with a higher priority. The following example shows sample output from the **show ip rsvp sbm** command:

```
Device# show ip rsvp sbm
Interface DSBM Addr     DSBM Priority    DSBM Candidate    My Priority    Et1     1.1.1.1     70
Et1 1.1.1.1 70 yes 70
Et2 145.2.2.150 100 ves 100
```
If you use the **detail** keyword, the output is shown in a different format. In the left column, the local DSBM candidate configuration is shown; in the right column, the corresponding information for the current DSBM is shown. In the following example, the local DSBM candidate won election and is the current DSBM:

```
Device# show ip rsvp sbm detail
Interface:Ethernet2
Local Configuration Current DSBM<br>IP Address:10.2.2.150 IP Address:10.2.2.150
  IP Address:10.2.2.150 IP Address:10.3<br>DSBM candidate:yes I Am DSBM:yes
  DSBM candidate:yes<br>Priority:100
  Priority:100 Priority:100<br>Non Resy Send Limit Non Resy Se
                                          Non Resy Send Limit
    Rate:500 Kbytes/sec Rate:500 Kbytes/sec<br>Burst:1000 Kbytes Burst:1000 Kbytes
     Burst:1000 Kbytes<br>Peak:500 Kbytes/sec
                                            Peak:500 Kbytes/sec
    Min Unit:unlimited Min Unit:unlimited
    Max Unit:unlimited Max Unit:unlimited
```
## <span id="page-3-0"></span>**Example Subnetwork Bandwidth Manager Candidate Configuration**

In the following example, RSVP and SBM are enabled on Ethernet interface 2. After RSVP is enabled, the interface is configured as a DSBM and SBM candidate with a priority of 100. The configured priority is high, making this interface a good contender for DSBM status. However, the maximum configurable priority value is 128, so another interface configured with a higher priority could win the election and become the DSBM.

```
interface Ethernet2
ip address 145.2.2.150 255.255.255.0
no ip directed-broadcast
 ip pim sparse-dense-mode
no ip mroute-cache
media-type 10BaseT
 ip rsvp bandwidth 7500 7500
ip rsvp dsbm candidate 100
ip rsvp dsbm non-resv-send-limit rate 500
ip rsvp dsbm non-resv-send-limit burst 1000
ip rsvp dsbm non-resv-send-limit peak 500
end
```